## INCIDENCIA CON NÚMERO DE SERIE EN ACROBAT

v. 22/9/20

Si al abrir Adobe Acrobat aparece un mensaje indicando que **EL NÚMERO DE SERIE ESTÁ BLOQUEADO**, ha expirado o algo similar.

**Primero** debe comprobar la versión de Adobe Acrobat que tiene instalada. La versión que se está distribuyendo actualmente en la UJA es Acrobat 2017. Si tiene una versión diferente, por ej. Acrobat DC, Acrobat X, Acrobat XI,… desinstale dicha versión y [descargue el paquete de Acrobat 2017](https://web.ujaen.es/sci/sau/licencias/empleados/index.html)  [correspondiente a su sistema operativo.](https://web.ujaen.es/sci/sau/licencias/empleados/index.html) Para acceder a esta página se le pedirá que se autentique con su cuenta TIC de la UJA. Si está en su domicilio particular, adicionalmente debe conectarse con VPN para realizar la descarga. Una vez descargado el fichero de instalación de Acrobat 2017, cliquee sobre él para que comience la instalación. Se le pedirá un nº de serie que está publicado en esa misma página.

Una vez concluida la instalación es muy posible que quede solucionado el problema y no tenga que realizar ninguna otra actuación. **En otro caso, siga estos pasos:**

1. En la [página web indicada anteriormente,](https://web.ujaen.es/sci/sau/licencias/empleados/index.html) localice el nº de serie para Acrobat 2017 que se corresponde con su sistema operativo (Windows o Mac). Cópielo y péguelo en la pantalla que le solicita dicho nº.

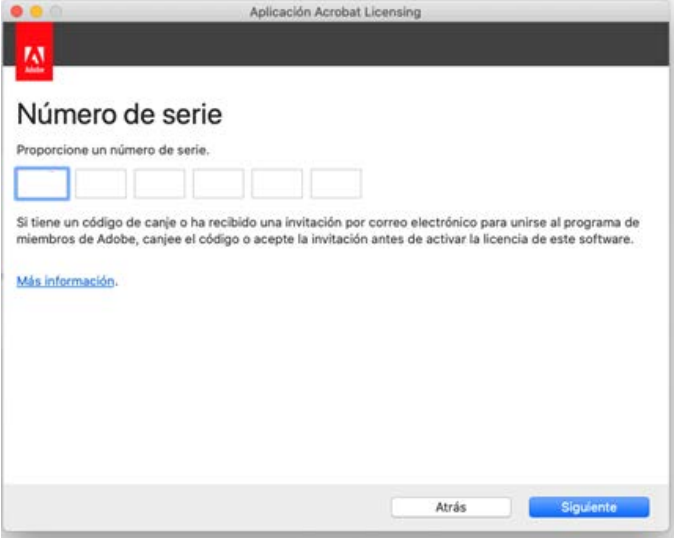

2. Siga los pasos que se le vayan indicando hasta que aparezca una pantalla donde se le pide *"Iniciar sesión…*".

Si en dicha pantalla aparece el botón "*Omitir*", haga clic sobre él. El problema debería estar solucionado.

3. Si en la pantalla de INICIO DE SESIÓN no aparece el botón "Omitir", tendrá que hacer clic en "*Iniciar sesión*" y, después, en "*Continuar con Google*".

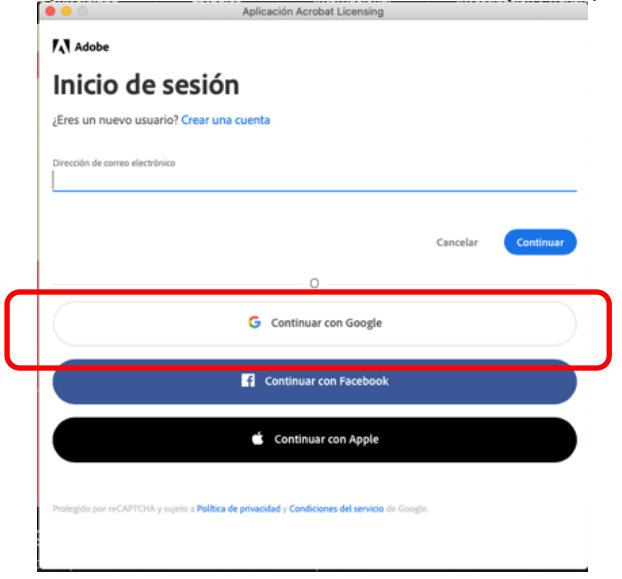

- 4. A continuación, introduzca o seleccione su **dirección de correo electrónico de la UJA**.
- 5. Si aparezca una pantalla de bienvenida de Adobe, simplemente haga clic sobre "*Hecho*"

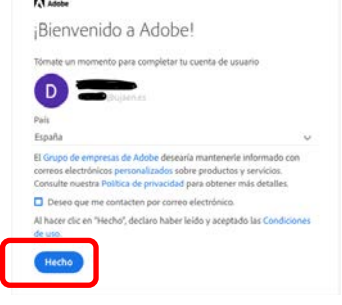

Tras seguir estos pasos, debería funcionar correctamente. De no ser así, habría que llevar a cabo una serie de actuaciones *insitu* en su equipo.